# **HALAMAN IDENTITAS PENYUSUN**

## **Data Pribadi**

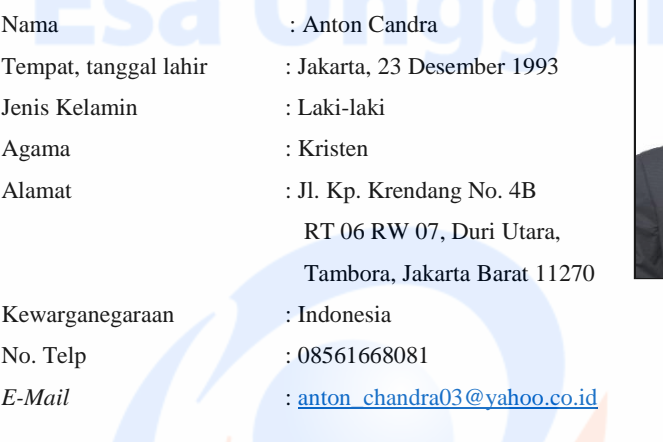

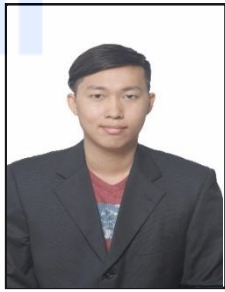

# **Riwayat Pendidikan**

- 1. Tahun 2007, Lulusan SDS Budi Jaya Jakarta
- 2. Tahun 2010, Lulusan SMP Budi Jaya Jakarta
- 3. Tahun 2013, Lulusan SMA Bhinneka Tunggal Ika Jakarta
- 4. Tahun 2013 Sekarang, kuliah di Universitas Esa Unggul Jakarta, Program Studi Teknik Informatika Fakultas Ilmu Komputer

# **Riwayat Pekerjaan**

- 1. Tahun 2013 2015, Staff Accounting CV. Anugrah Perdana
- 2. Tahun 2015 2017, Senior Programmer PT. Innovasi Mitra Sejati
- 3. Tahun 2018 Sekarang, Koordinator IT Software Engineer PT. Perkasa Internusa Mandiri

# **SURAT PERMOHONAN PENELITIAN**

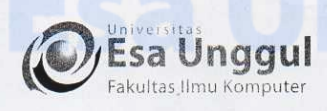

#### Jakarta, 17 Oktober 2016

Nomor Lampiran Perihal

: 43/SP/KAPRODI-TIF/FASILKOM/EXT/X/2016  $\cdot$ 

: Surat Permohonan Izin Untuk Penelitian

Kepada Yth. HRD PT. Inovasi Mitra Sejati Jl. Cideng Timur Raya No. 86 A Gambir, Jakarta Pusat 10160

#### Dengan hormat,

Sehubungan dengan mata kuliah Tugas Akhir (Skripsi) yang memerlukan data dan informasi bagi mahasiswa Fakultas Ilmu Komputer Program Studi Teknik Informatika, bersama ini kami sampaikan bahwa mahasiswa kami bermaksud untuk mencari beberapa data / informasi. Adapun nama mahasiswa tersebut adalah :

> Nama **NIM**

: Anton Candra  $: 2013 - 81 - 225$ 

Demikianlah atas perhatian dan kerjasamanya, kami ucapkan terima kasih.

Hormat kami,

Bambang Irawan, S.Kom, M.Kom Ketua Program Studi Teknik Informatika

 $C.c$ : 1. Arsip.

## **SURAT KETERANGAN PENERIMAAN PERMOHONAN PENELITIAN**

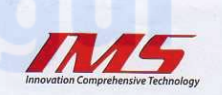

Nomor Lampiran Perihal

: 001/HRD/IMS/X/2016  $\bar{z}$ : Balasan Surat Permohonan Ijin Untuk Penelitian

Kepada Yth.

Ketua Program Studi Teknik Informatika Bp. Bambang Irawan, S. Kom, M. Kom Di Tempat

#### Dengan Hormat,

Yang bertanda tangan dibawah ini: Nama : Eka Gautama Jabatan : Komisaris Menerangkan bahwa:

Nama : Anton Candra  $NIM$  : 2013 - 81 - 225

Telah kami setujui untuk mengadakan penelitian di PT. Inovasi Mitra Sejati dengan permasalahan dan judul "Perancangan Sistem Monitoring Project Berbasis Website".

Demikian surat ini kami sampaikan, atas perhatian dan kerjasamanya kami ucapkan terima kasih.

Jakarta, 19 Oktober 2016 Hormat kami.

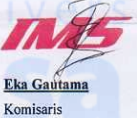

# *SOURCE CODE* **SISTEM USULAN**

Berikut adalah *Source code* sistem usulan :

#### **1. Default.aspx**

<%@ Page Language="C#" AutoEventWireup="true" CodeFile="Default.aspx.cs" Inherits="\_Default" %> <%@ Register Assembly="MPF23.XUI" Namespace="MPF23.XUI.Control" TagPrefix="cc1" %> <!DOCTYPE html PUBLIC "-//W3C//DTD XHTML 1.0 Transitional//EN" "http://www.w3.org/TR/xhtml1/DTD/xhtml1 transitional.dtd"> <html xmlns="http://www.w3.org/1999/xhtml" lang="en"> <head id="Head1" runat="server"> <meta charset="utf-8"> <meta http-equiv="X-UA-Compatible" content="IE=edge"> <meta name="viewport" content="width=device-width, initial $scale=1"$  <meta name="description" content=""> <meta name="author" content=""> <title>ProjMon</title> <!-- Bootstrap core CSS --> <link href="css/bootstrap.min.css" rel="stylesheet"> <link href="css/bootstrap-reset.css" rel="stylesheet"> <!--external css--> <!-- Custom styles for this template --> <link href="css/style.css" rel="stylesheet"> <link href="css/style-responsive.css" rel="stylesheet" />  $\langle$ !-- Custom CSS -- $>$  <link href="css/sb-admin-2.css" rel="stylesheet"> <!-- HTML5 shim and Respond.js IE8 support of HTML5 tooltipss and media queries --> <!--[if lt IE 9]> <script src="js/html5shiv.js"></script> <script src="js/respond.min.js"></script> <![endif]--> <script src="js/jquery.js"></script>

```
 <script src="js/bootstrap.min.js"></script>
```
<script src="js/hris.js"></script>

</head>

<body class="login-body">

<div class="container">

<form id="Form1" class="form-signin" runat="server">

<h2 class="form-signin-heading">SIGN IN</h2>

<div class="login-wrap">

 <asp:TextBox ID="txtUID" runat="server" class="form-control" placeholder="User ID" MaxLength="10"></asp:TextBox>

 <asp:TextBox ID="txtPassword" runat="server" class="formcontrol" placeholder="Password"

TextMode="Password"></asp:TextBox>

<label class="checkbox">

<%--<span class="pull-right">

 <a data-toggle="modal" href="#ModalForgetPassword"> Forgot Password?</a>

 $<$ /span>--%>

</label>

<asp:Button ID="btnSignIn" runat="server" Text="Login" class="btn btn-lg btn-success-orange btn-block"  $OnClick="btnSignInClick"$ 

</div>

<!-- Modal -->

 <div aria-hidden="true" aria-labelledby="myModalLabel" role="dialog" tabindex="-1" id="ModalForgetPassword" class="modal fade">

<div class="modal-dialog">

<div class="modal-content">

<div class="modal-header">

 <button type="button" class="close" datadismiss="modal" aria-hidden="true">&times:</button>

<h4 class="modal-title">Forgot Password ?</h4>

 $\langle$ div $>$ 

<div class="modal-body">

 $\langle p \rangle$ Enter your User ID to reset your password. $\langle p \rangle$ 

 <asp:TextBox ID="txtResetUID" runat="server" placeholder="User ID" autocomplete="off" class="form-control placeholder-no-fix"></asp:TextBox>

 $\langle$ div $\rangle$ 

<div class="modal-footer">

 <button data-dismiss="modal" class="btn btn-default" type="button">Cancel</button>

 <asp:Button ID="btnSubmit" runat="server" Text="Submit" class="btn btn-success" OnClick="btnSubmit\_Click" />

</div>

```
 </div>
```

```
 </div>
```
</div>

 <div aria-hidden="true" aria-labelledby="myModalLabel" role="dialog" tabindex="-1" id="ModalChangePassword" class="modal fade">

<div class="modal-dialog">

<div class="modal-content">

<div class="modal-header">

 <button type="button" class="close" datadismiss="modal" aria-hidden="true">&times:</button>

<h4 class="modal-title">Change Password ?</h4>

 $\langle$ div $\rangle$ 

<div class="modal-body">

 $\langle p \rangle$ Enter your new password. $\langle p \rangle$ 

 <asp:TextBox ID="txtNewPassword" runat="server" placeholder="New password" autocomplete="off" class="form-control placeholder-no-fix" TextMode="Password"></asp:TextBox>

 $\langle p \rangle$ Enter your new password again. $\langle p \rangle$ 

 <asp:TextBox ID="txtConfirmPassword" runat="server" placeholder="Confirm password" autocomplete="off" class="formcontrol placeholder-no-fix" TextMode="Password"></asp:TextBox>

</div>

<div class="modal-footer">

 <button data-dismiss="modal" class="btn btn-default" type="button">Cancel</button>

 <asp:Button ID="btnChangePassword" runat="server" Text="Submit" class="btn btn-success" OnClick="btnChangePassword\_Click" />

 $\langle$ div $>$  </div>  $\langle$ div $\rangle$  $\langle$ div $\rangle$ 

```
 <div class="modal fade" id="ErrorNotif" tabindex="-1" role="dialog" 
aria-labelledby="myModalLabel"
       aria-hidden="true">
       <div class="modal-dialog">
          <div class="modal-content">
            <div class="modal-header">
               <button type="button" class="close" data-dismiss="modal" 
aria-hidden="true">
                 &times;</button>
               <h4 class="modal-title">
                Fail < h4 </div>
            <div class="modal-body">

                \langlei class="icon-thumbs-down-alt">\langlei>Oh no!!
             $\langle \text{h4} \rangle$ <p id="ErrorMsg">
              \langle/p> <div class="panel panel-default" id="PanelTechMsg" 
style="display:none">
               \langlediv class="panel-heading">
                  <h4 class="panel-title">
                     <a class="accordion-toggle" style="color:Red" data-
toggle="collapse" data-parent="#accordion" href="#collapseOne">
                       Technical Error </a>
                 </h4>\langlediv\rangle <div id="collapseOne" class="panel-collapse collapse">
                   <div class="panel-body">
                     <p id="ErrorTechMsg" style="color:Red"></p>
                 \langlediv> </div>
              \langlediv>\langlediv\rangle <div class="modal-footer">
               <button data-dismiss="modal" class="btn btn-default" 
type="button">
                OK</button>
           \langlediv>
```

```
\langlediv> </div>
```

```
 </div>
```
 <div class="modal fade" id="SuccessNotif" tabindex="-1" role="dialog" aria-labelledby="myModalLabel" aria-hidden="true"> <div class="modal-dialog"> <div class="modal-content"> <div class="modal-header"> <button type="button" class="close" data-dismiss="modal" aria-hidden="true"> ×</button> <h4 class="modal-title">

Success</h4>

 $\langle$ div $>$ 

<div class="modal-body">

 $$ 

 $\langle i \rangle$  class="icon-thumbs-up-alt"> $\langle i \rangle$  Horayyy!

```
</h4>
```
 $\langle p\rangle$ Your data is at the safe place now $\langle p\rangle$ 

```
 </div>
```
<div class="modal-footer">

 <button data-dismiss="modal" class="btn btn-default" type="button">

 $OK$  / hutton

```
\langlediv>
```
 $\langle$ div $\rangle$ 

```
\langlediv\rangle </div>
```
 <!-- modal --> </form>  $\langle$ div $>$ 

```
</body>
```
</html>

## **2. Projectmain.aspx**

<%@ Page Title="" Language="C#" MasterPageFile="~/imonitoring.master" AutoEventWireup="true"

 CodeFile="projectmain.aspx.cs" Inherits="module\_commonmst\_projectmain" %> <%@ Register Assembly="MPF23.XUI" Namespace="MPF23.XUI.Control" TagPrefix="cc1" %> <asp:Content ID="Content1" ContentPlaceHolderID="cph" runat="Server"> </asp:Content> <asp:Content ID="Content2" ContentPlaceHolderID="cpb" runat="Server"> <section class="panel"> <header class="panel-heading"> <span>Project Main Info</span> </header> <div class="panel-heading"> <div class="row"> <div class="col-sm-12"> <asp:LinkButton ID="btnSave" runat="server" CssClass="btn btn-primary" OnClick="btnSave\_Click"><i class="iconsave"></i> Save</asp:LinkButton> <asp:LinkButton ID="btnGoLive" runat="server" CssClass="btn btn-primary" OnClick="btnGoLive\_Click" CausesValidation="false"> Go Live</asp:LinkButton> <asp:LinkButton ID="btnCancel" runat="server" CssClass="btn btn-danger" OnClick="btnCancel\_Click" CausesValidation="false"><i class="icon-remove"></i> Cancel</asp:LinkButton>  $\langle$ div $\rangle$  </div> </div> <div class="panel-body form-horizontal"> <asp:UpdatePanel ID="updProjMain" runat="server" UpdateMode="Conditional"> <ContentTemplate> <div class="row"> <div class="col-sm-6"> <div class="form-group"> <label class="col-sm-3">Code</label>

 <asp:RequiredFieldValidator ID="rfvCode" runat="server" ErrorMessage="\*" ControlToValidate="txtCode" Display="Dynamic"></asp:RequiredFieldValidator>

 $\langle$ div class="col-sm-9">

 <cc1:XUITextBox ID="txtCode" runat="server" CssClass="form-control" placeholder="Code" DBColumnName="CODE" SPParameterName="p\_code" MaxLength="10" DataType="String" BindType="Both"></cc1:XUITextBox>

</div>

</div>

</div>

<div class="col-sm-6">

<div class="form-group">

<label class="col-sm-3">Name</label>

 <asp:RequiredFieldValidator ID="rfvName" runat="server" ErrorMessage="\*" ControlToValidate="txtName" Display="Dynamic"></asp:RequiredFieldValidator>

<div class="col-sm-9">

 <cc1:XUITextBox ID="txtName" runat="server" CssClass="form-control" placeholder="Name" DBColumnName="NAME" SPParameterName="p\_name" MaxLength="60" DataType="String" BindType="Both"></cc1:XUITextBox>

 $cldiv$ 

 $V \subseteq r \le div$ 

</div>

 $\langle$ div $>$ 

<div class="row">

<div class="col-sm-6">

<div class="form-group">

<label class="col-sm-3">Manager</label>

<asp:RequiredFieldValidator ID="rfvManager"

runat="server" ErrorMessage="\*" ControlToValidate="txtManager" Display="Dynamic"></asp:RequiredFieldValidator>

<div class="col-sm-9">

<asp:LinkButton ID="btnLookUpEmpCode" runat="server" class="btn btn-primary" data-togel="modal"

 $CausesValidation="false" >< i$  class  $=$  "icontable"></i></asp:LinkButton>

 <cc1:XUITextBox ID="txtManager" runat="server" CssClass="form-control" placeholder="Manager" DBColumnName="MANAGER" SPParameterName="p\_manager" MaxLength="10" DataType="String" BindType="Both" style="display:none"></cc1:XUITextBox>

 <cc1:XUILabel ID="lblCode" runat="server" DBColumnName="EMP\_CODE" DataType="String" BindType="DBToUIOnly" style="display:none"></cc1:XUILabel> <cc1:XUILabel ID="lblName" runat="server" DBColumnName="EMP\_NAME" DataType="String"

BindType="DBToUIOnly"></cc1:XUILabel>

 $\langle$ div $>$ 

</div>

</div>

<div class="col-sm-6">

<div class="form-group">

<label class="col-sm-3 ">Notes</label>

<div class="col-sm-9">

 <cc1:XUITextBox ID="txtNotes" runat="server" CssClass="form-control" placeholder="Notes" DBColumnName="NOTES" SPParameterName="p\_notes" MaxLength="200" DataType="String" BindType="Both"></cc1:XUITextBox>

 $\langle$ div $\rangle$ 

</div>

 $\langle$ div $\rangle$ 

 $\langle$ div $>$ 

<div class="row">

<div class="col-sm-6">

<div class="form-group">

<label class="col-sm-3">Client</label>

<asp:RequiredFieldValidator ID="rfvClientCode"

runat="server" ErrorMessage="\*" ControlToValidate="txtClientCode" Display="Dynamic"></asp:RequiredFieldValidator>

<div class="col-sm-9">

 <asp:LinkButton ID="btnLookUpClient" runat="server" class="btn btn-primary" data-togel="modal"

 $CausesValidation="false" >< i$  class  $=$  "icontable"></i></asp:LinkButton> <cc1:XUITextBox ID="txtClientCode" runat="server" CssClass="form-control" placeholder="Client Code" DBColumnName="CLIENT\_CODE" SPParameterName="p\_client\_code" MaxLength="10" DataType="String" BindType="Both" style="display:none"></cc1:XUITextBox> <cc1:XUILabel ID="lblClientCode" runat="server" DBColumnName="CLIENT\_CODE" DataType="String" BindType="DBToUIOnly" style="display:none"></cc1:XUILabel> <cc1:XUILabel ID="lblClientName" runat="server" DBColumnName="CLIENT\_NAME" DataType="String" BindType="DBToUIOnly"></cc1:XUILabel>  $\langle$ div $>$  </div> </div>  $\langle$ div class="col-sm-6"> <div class="form-group"> <label class="col-sm-3">Client PIC</label> <asp:RequiredFieldValidator ID="rfvClientPICID" runat="server" ErrorMessage="\*" ControlToValidate="txtClientCode" Display="Dynamic"></asp:RequiredFieldValidator> <div class="col-sm-9"> <asp:LinkButton ID="btnLookUpClientPIC" runat="server" class="btn btn-primary" data-togel="modal"  $CausesValidation="false" >< i$  class = "icontable"></i></asp:LinkButton> <cc1:XUITextBox ID="txtClientPICID" runat="server" CssClass="form-control" placeholder="Client PIC ID" DBColumnName="CLIENT\_PIC\_ID" SPParameterName="p\_client\_pic\_id" MaxLength="10" DataType="String" BindType="Both" style="display:none"></cc1:XUITextBox> <cc1:XUILabel ID="lblClientPICID" runat="server" DBColumnName="CLIENT\_PIC\_ID" DataType="String" BindType="DBToUIOnly" style="display:none"></cc1:XUILabel>

ID="lblClientPICName" runat="server" DBColumnName="CLIENT\_PIC\_NAME" DataType="String" BindType="DBToUIOnly"></cc1:XUILabel>

> </div> </div> </div> </div> <div class="row">

 $<$ div class="col-sm-6" $>$ 

<div class="form-group">

<label class="col-sm-3 ">Kick Off Date</label>

<asp:RequiredFieldValidator ID="rfvKickOffDate"

runat="server" ErrorMessage="\*" ControlToValidate="txtKickOffDate" Display="Dynamic"></asp:RequiredFieldValidator>

<div class="col-sm-4">

 <cc1:XUITextBox ID="txtKickOffDate" runat="server" CssClass="form-control default-date-picker" placeholder="Kick Off Date" DBColumnName="KICKOFF DATE" SPParameterName="p\_kickoff\_date" DataType="DateTime" Format="dd/MM/yyyy" BindType="Both"></cc1:XUITextBox>

</div>

 $\langle$ div $\rangle$ 

</div>

<div class="col-sm-6">

<div class="form-group">

<label class="col-sm-3 ">Deadline Date</label>

```
 <asp:RequiredFieldValidator ID="rfvDeadlineDate"
```
runat="server" ErrorMessage="\*" ControlToValidate="txtDeadlineDate" Display="Dynamic"></asp:RequiredFieldValidator>

 $\langle$ div class="col-sm-4">

 <cc1:XUITextBox ID="txtDeadlineDate" runat="server" CssClass="form-control default-date-picker" placeholder="Deadline Date" DBColumnName="DEADLINE\_DATE" SPParameterName="p\_deadline\_date" DataType="DateTime" Format="dd/MM/yyyy" BindType="Both"></cc1:XUITextBox>

```
\langlediv>\langlediv\rangle\langlediv>
\langlediv>
```

```
 <div class="row">
            <div class="col-sm-6">
             <div class="form-group">
                <label class="col-sm-3 ">No of Members</label>
               \langlediv class="col-sm-4"> <cc1:XUILabel ID="lblMembers" runat="server" 
DBColumnName="MEMBERS" DataType="Integer" 
BindType="DBToUIOnly"></cc1:XUILabel>
                </div>
              </div>
            </div>
            <div class="col-sm-6">
              <div class="form-group">
                <label class="col-sm-3 ">No Of Tasklist</label>
                <div class="col-sm-4">
                  <cc1:XUILabel ID="lblNoOfTasklist" 
runat="server" DBColumnName="NO_OF_TASKLIST" 
DataType="Integer" BindType="DBToUIOnly"></cc1:XUILabel>
               \langlediv>\langlediv\rangle\langlediv\rangle\langlediv>
         <div class="row">
            <div class="col-sm-6">
               <div class="form-group">
               <label class="col-sm-3 ">Completed Tasklist</label>
                <div class="col-sm-4">
                  <cc1:XUILabel ID="lblCompletedTasklist" 
runat="server" DBColumnName="COMPLETED_TASKLIST" 
DataType="Integer" BindType="DBToUIOnly"></cc1:XUILabel>
               \langlediv>\langlediv>\langlediv> <div class="col-sm-6">
              <div class="form-group">
                <label class="col-sm-3 ">Progress</label>
```
<div class="col-sm-4">

 <cc1:XUILabel ID="lblProgress" runat="server" DBColumnName="PROGRESS" DataType="Number" BindType="DBToUIOnly"></cc1:XUILabel>

```
\langlediv\rangle </div>
             </div> 
           </div>
           <div class="row">
            <div class="col-sm-6"> <div class="form-group">
                   <label class="col-sm-3 ">Go Live Date</label>
                   <div class="col-sm-4">
                      <cc1:XUILabel ID="lblGoLiveDate" runat="server" 
DBColumnName="GOLIVE_DATE" DataType="DateTime" 
Format="dd/MM/yyyy" BindType="DBToUIOnly"></cc1:XUILabel>
                 \langlediv>
               \langlediv>cldiv\langlediv>
      </ContentTemplate>
   </asp:UpdatePanel>
      </div> 
   </section>
   <section class="panel">
      <header class="panel-heading tab-bg-dark-navy-blue">
        <ul class="nav nav-tabs nav-justified">
          <li class="active">
            <a href="#Member" data-toggle="tab">
              Member
            </a>
        \langleli\rangle <li class="">
            <a href="#Task" data-toggle="tab">
               Task
           \langlea>
        \langleli\rangle\langle \ln \vert \rangle </header>
      <div class="panel-body">
```
<div class="tab-content tasi-tab">

<div class="tab-pane active" id="Member">

<div class="panel-heading">

<div class="row">

<div class="col-sm-8">

 <asp:LinkButton ID="btnAddMember" runat="server" CssClass="btn btn-primary" OnClick="btnAddMember\_Click" CausesValidation="false"><i class="icon-plus"></i>Create</asp:LinkButton>

 <asp:LinkButton ID="btnDeleteMember" runat="server" CssClass="btn btn-danger" OnClick="btnDeleteMember\_Click" CausesValidation="false"><i class="icon-trash"></i> Delete</asp:LinkButton>

</div>

<div class="col-sm-4">

 <asp:Panel ID="pnlSearch" runat="server" DefaultButton="btnSearchMember" class="input-group">

 <asp:TextBox ID="txtSearchMember" runat="server" CssClass="form-control"

placeholder="Keywords"></asp:TextBox>

<div class="input-group-btn">

<asp:LinkButton

ID="btnSearchMember" runat="server" CssClass="btn btn-info" OnClick="btnSearchMember\_Click" CausesValidation="false"><i class="icon-search"></i>Search</asp:LinkButton>

> </div> </asp:Panel>  $\langle$ div>

 $\langle$ div $>$ 

</div>

<div class="panel-body">

<asp:UpdatePanel ID="updMember"

runat="server">

<ContentTemplate>

<asp:GridView ID="gvwListMember"

runat="server" AutoGenerateColumns="false" CssClass="display table table-bordered table-striped"

 AllowPaging="true" PageSize="10" DataKeyNames="PROJECT\_CODE, EMP\_CODE"

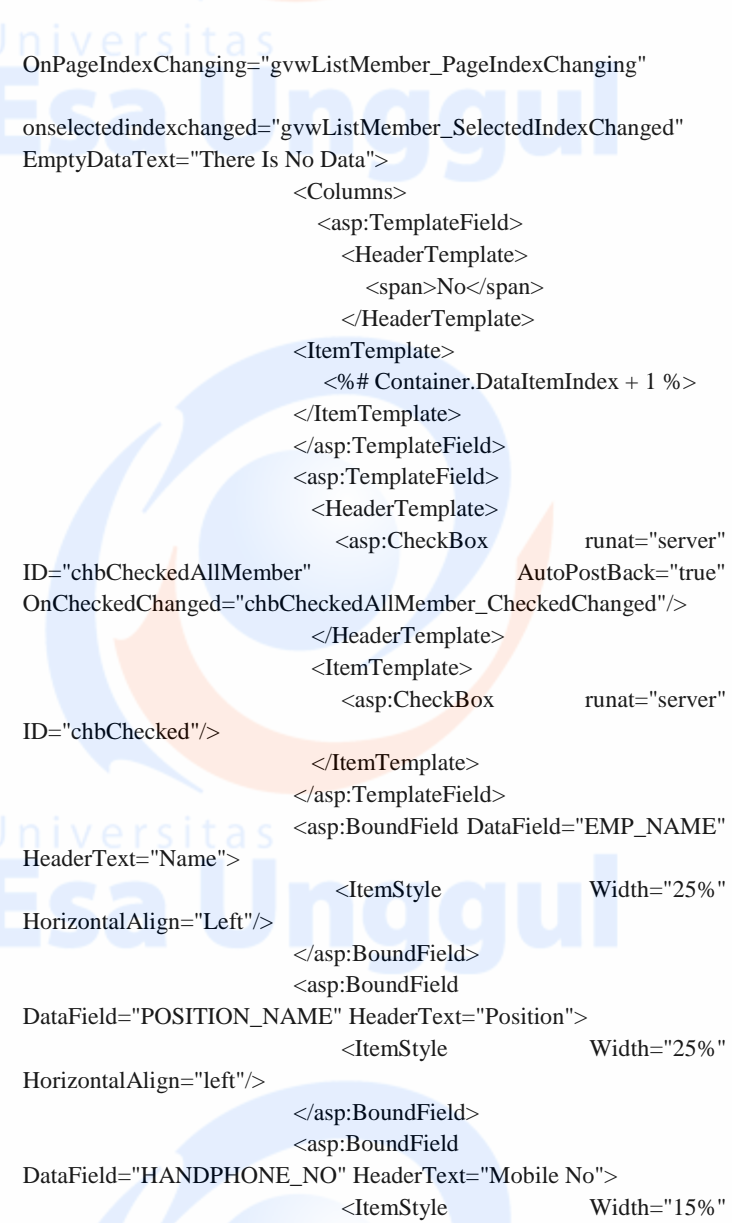

HorizontalAlign="left"/>

# Universitas </asp:BoundField> <asp:BoundField DataField="EMAIL" HeaderText="E-mail"> <ItemStyle Width="25%" HorizontalAlign="left"/> </asp:BoundField> <asp:BoundField DataField="TOTAL\_POINT" HeaderText="Point"> <ItemStyle Width="10%" HorizontalAlign="Right"/> </asp:BoundField> </Columns> </asp:GridView> </ContentTemplate> <Triggers> <asp:AsyncPostBackTrigger ControlID="btnSearchMember" EventName="Click" /> <asp:AsyncPostBackTrigger ControlID="btnDeleteMember" EventName="Click" />  $\langle$ Triggers $>$  </asp:UpdatePanel> </div>  $\langle$ div $\rangle$  <div class="tab-pane" id="Task"> <div class="panel-heading"> <div class="row"> <div class="col-sm-8"> <asp:LinkButton ID="btnAddTask" runat="server" CssClass="btn btn-primary" OnClick="btnAddTask\_Click" CausesValidation="false"><i class="icon-plus"></i> Create</asp:LinkButton> <asp:LinkButton ID="btnDeleteTask" runat="server" CssClass="btn btn-danger" OnClick="btnDeleteTask\_Click" CausesValidation="false"><i class="icon-trash"></i>Delete</asp:LinkButton>  $\langle$ div $>$  <div class="col-sm-4"> <asp:Panel ID="Panel1" runat="server" DefaultButton="btnSearchTask" class="input-group">

 <asp:TextBox ID="txtSearchTask" runat="server" CssClass="form-control" placeholder="Keywords"></asp:TextBox>

<div class="input-group-btn">

 <asp:LinkButton ID="btnSearchTask" runat="server" CssClass="btn btn-info" OnClick="btnSearchTask\_Click" CausesValidation="false"><i class="icon-search"></i>Search</asp:LinkButton>

</div>

</asp:Panel>

```
 </div>
```
</div>

```
 </div>
```
<div class="panel-body">

 <asp:UpdatePanel ID="updTask" runat="server"> <ContentTemplate>

<asp:GridView ID="gvwListTask"

runat="server" AutoGenerateColumns="false" CssClass="display table table-bordered table-striped"

AllowPaging="true" PageSize="10"

DataKeyNames="ID" OnPageIndexChanging="gvwListTask\_PageIndexChanging"

onselectedindexchanged="gvwListTask\_SelectedIndexChanged" EmptyDataText="There Is No Data">

> <Columns> <asp:TemplateField> <HeaderTemplate> <span>No</span> </HeaderTemplate> <ItemTemplate> <%# Container.DataItemIndex + 1

 $% >$ 

 </ItemTemplate> </asp:TemplateField> <asp:TemplateField> <HeaderTemplate>

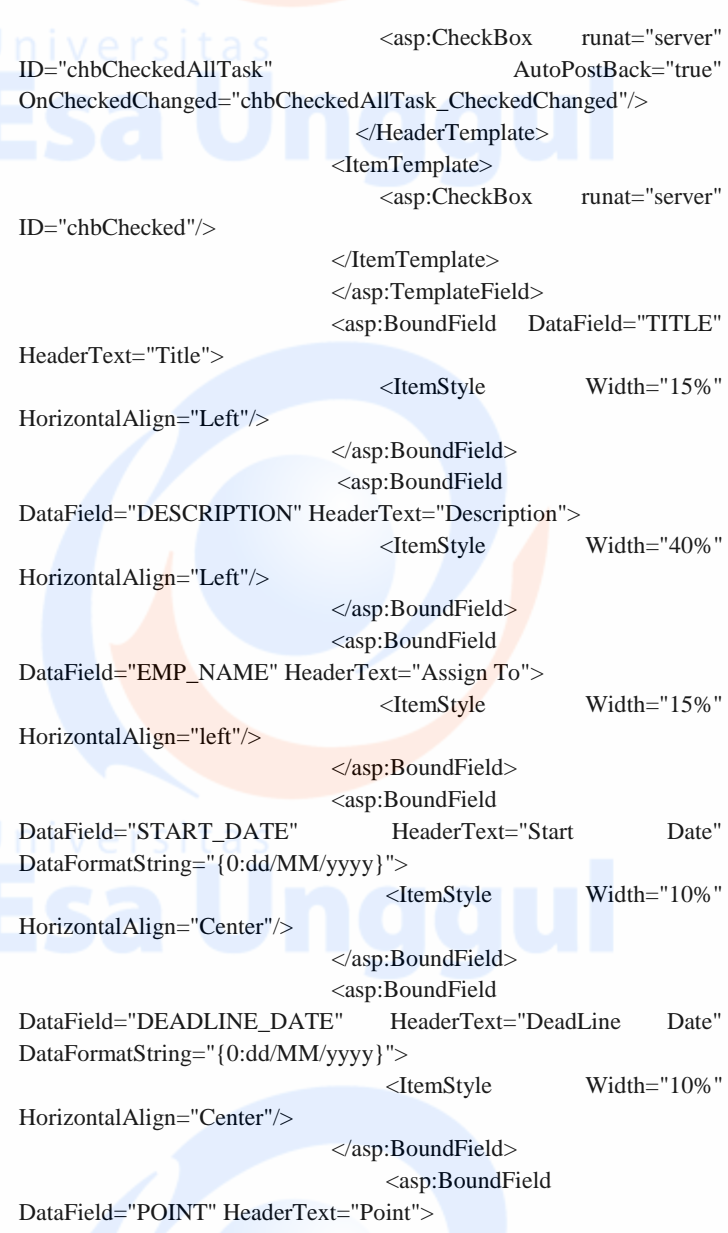

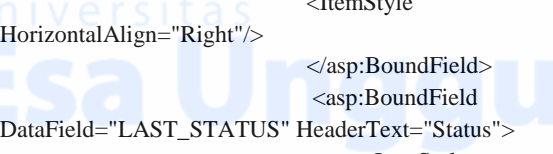

HorizontalAlign="Left"/>

 </asp:BoundField> <asp:CommandField

ShowSelectButton="true" />

 </Columns> </asp:GridView> </ContentTemplate> <Triggers> <asp:AsyncPostBackTrigger ControlID="btnSearchTask" EventName="Click" /> <asp:AsyncPostBackTrigger ControlID="btnDeleteTask" EventName="Click" /> </Triggers> </asp:UpdatePanel>  $\langle$ div $>$  </div> </section> </asp:Content>

## **3. Supporttask.aspx**

<%@ Page Language="C#" MasterPageFile="~/imonitoring.master" AutoEventWireup="true" CodeFile="supporttask.aspx.cs" Inherits="module\_support\_supporttask" Title="Untitled Page" %>

<%@ Register Assembly="MPF23.XUI" Namespace="MPF23.XUI.Control" TagPrefix="cc1" %>

<asp:Content ID="Content1" ContentPlaceHolderID="cph" runat="Server">

</asp:Content>

<asp:Content ID="Content2" ContentPlaceHolderID="cpb" runat="Server">

<section class="panel">

<header class="panel-heading">

<ItemStyle Width="5%"

<span>Support Task Info</span>

</header>

<div class="panel-heading">

<div class="row">

<div class="col-sm-12">

 <asp:LinkButton ID="btnSave" runat="server" CssClass="btn btn-primary" OnClick="btnSave\_Click"><i class="iconsave"></i>Save</asp:LinkButton>

 <asp:LinkButton ID="btnClose" runat="server" CssClass="btn btn-primary" OnClick="btnClose\_Click"></i> Close</asp:LinkButton>

 <asp:LinkButton ID="btnCancel" runat="server" CssClass="btn btn-danger" OnClick="btnCancel\_Click" CausesValidation="false">
integral class="icon-remove">
</i>
class="icon-remove">
</i>
class="icon-remove">
</i Cancel</asp:LinkButton>

 $\langle$ div $>$ 

</div>

 $\langle$ div $\rangle$ 

<div class="panel-body form-horizontal">

 <cc1:XUILabel ID="lblID" runat="server" CssClass="formcontrol" DBColumnName="ID" SPParameterName="p\_id" DataType="Integer" BindType="Both" style="display:none" Text="0"></cc1:XUILabel>

 <cc1:XUILabel ID="lblProjectCode" runat="server" DBColumnName="PROJECT\_CODE"

SPParameterName="p\_project\_code" DataType="String"

BindType="DBToUIOnly" style="display:none"></cc1:XUILabel>

<div class="row">

 $\langle$ div class="col-sm-6">

```
 <div class="form-group">
```
<label class="col-sm-3">Ticket</label>

```
 <div class="col-sm-9">
```
 <cc1:XUILabel ID="lblTicketNo" runat="server" DBColumnName="TICKET\_NO" DataType="String" BindType="DBToUIOnly"></cc1:XUILabel>

```
\langlediv>
```
 $\langle$ div $\rangle$ 

</div>

<div class="col-sm-6">

 $\bigcup_{n=1}^{\infty}$  <div class="form-group">

<label class="col-sm-3">Last Status</label>

<div class="col-sm-9">

 <cc1:XUILabel ID="lblLastStatus" runat="server" DBColumnName="LAST\_STATUS"

SPParameterName="p\_last\_status" MaxLength="50" DataType="String" BindType="Both"></cc1:XUILabel>

```
 </div>
```
 $cldiv$  $\langle$ div $\rangle$ 

 $\langle$ div $\rangle$ 

<div class="row">

<div class="col-sm-6">

<div class="form-group">

<label class="col-sm-3">Project</label>

<div class="col-sm-9">

 <cc1:XUIDropDownList ID="ddlProjectCode" runat="server" CssClass="form-control input-sm" DBColumnName="PROJECT\_CODE"

SPParameterName="p\_project\_code" DataType="String"

BindType="Both"></cc1:XUIDropDownList>

 <cc1:XUITextBox ID="txtClientCode" runat="server" DBColumnName="CLIENT\_CODE" DataType="String" BindType="DBToUIOnly" style="display:none"></cc1:XUITextBox>

 $cldiv$ 

 $\bigcup_{i=1}^n$   $\bigtriangleup$   $\bigtriangleup$  div>

 $\langle$ div $\rangle$ 

 $\langle$ div class="col-sm-6">

<div class="form-group">

<label class="col-sm-3">Client Close Date</label>

```
 <div class="col-sm-9">
```
 <cc1:XUILabel ID="lblCompleteDate" runat="server" DBColumnName="COMPLETE\_DATE" DataType="DateTime" BindType="DBToUIOnly" Format="dd/MM/yyyy"></cc1:XUILabel>

```
\langlediv> </div>
```

```
\langlediv\rangle
```

```
\langlediv\rangle
```
<div class="row">

<div class="col-sm-6">

<div class="form-group">

<label class="col-sm-3">Issue Date</label>

 <asp:RequiredFieldValidator ID="rfvIssueDate" runat="server" ErrorMessage="\*" ControlToValidate="txtIssueDate" Display="Dynamic"></asp:RequiredFieldValidator>

<div class="col-sm-4">

 <cc1:XUITextBox ID="txtIssueDate" runat="server" CssClass="form-control default-date-picker input-sm" placeholder="Issue Date" DBColumnName="ISSUE\_DATE" SPParameterName="p\_issue\_date" MaxLength="10" DataType="DateTime" BindType="Both"

Format="dd/MM/yyyy"></cc1:XUITextBox>

</div>

 $\langle$ div $\rangle$ 

 $\langle$ div $>$ 

<div class="col-sm-6">

<div class="form-group">

<label class="col-sm-3">Issue By</label>

 <asp:RequiredFieldValidator ID="rfvIssueByID" runat="server" ErrorMessage="\*" ControlToValidate="txtIssueByID" Display="Dynamic"></asp:RequiredFieldValidator>

<div class="col-sm-9">

 <asp:LinkButton ID="btnLookUpIssueBy" runat="server" class="btn btn-primary" data-togel="modal"  $CaisesValidation="false">>i$   $class$  =  $"icon-table">>*i*$ </asp:LinkButton>

 <cc1:XUITextBox ID="txtIssueByID" runat="server" CssClass="form-control input-sm" placeholder="Issue By" DBColumnName="ISSUE\_BY\_ID" SPParameterName="p\_issue\_by\_id" DataType="String" BindType="Both" style="display:none"></cc1:XUITextBox> <cc1:XUILabel ID="lblCode" runat="server" DBColumnName="PIC\_CODE" DataType="String" BindType="DBToUIOnly" style="display:none;"></cc1:XUILabel> <cc1:XUILabel ID="lblName" runat="server" DBColumnName="PIC\_NAME" DataType="String"

BindType="DBToUIOnly"></cc1:XUILabel>

 $\langle$ div $>$ 

# $\langle$ div $\rangle$  $\langle$ div $\rangle$

# </div>

<div class="row">

<div class="col-sm-6">

<div class="form-group">

<label class="col-sm-3">Support Type</label>

```
 <div class="col-sm-9">
   <cc1:XUIDropDownList ID="ddlSupportType"
```
runat="server" CssClass="form-control input-sm" placeholder="Urgency Type" DBColumnName="URGENCY\_TYPE" SPParameterName="p\_support\_type" DataType="String" BindType="Both">

</cc1:XUIDropDownList>

```
\langlediv>
```
</div>

```
 </div>
```
<div class="col-sm-6">

<div class="form-group">

<label class="col-sm-3">Urgent Type</label>

```
\langlediv class="col-sm-9">
```

```
 <cc1:XUIDropDownList ID="ddlUrgencyType" 
runat="server" CssClass="form-control input-sm" placeholder="Urgency 
Type" DBColumnName="URGENCY_TYPE"
SPParameterName="p_urgency_type" DataType="String" 
BindType="Both">
```
</cc1:XUIDropDownList>

```
\langlediv\rangle </div>
```
</div>

```
\langlediv\rangle
```

```
 <div class="row">
```
<div class="col-sm-6">

<div class="form-group">

```
 <label class="col-sm-3">Short Description</label>
```

```
 <div class="col-sm-9">
```
 <cc1:XUITextBox ID="txtNotes" runat="server" CssClass="form-control input-sm" placeholder="Short Description" DBColumnName="NOTES" SPParameterName="p\_notes"

```
MaxLength="1000" DataType="String" BindType="Both" 
TextMode="MultiLine"></cc1:XUITextBox>
            \langlediv\rangle </div> 
         </div> 
         <div class="col-sm-6">
           <div class="form-group">
             <label class="col-sm-3">Issue Description</label>
             <div class="col-sm-9">
               <cc1:XUITextBox ID="txtDescription" runat="server" 
CssClass="form-control input-sm" placeholder="Description" 
DBColumnName="ISSUE_DESCRIPTION" 
SPParameterName="p_issue_description" MaxLength="2000" 
DataType="String" BindType="Both"
TextMode="MultiLine"></cc1:XUITextBox>
            \langlediv> </div> 
        \langlediv\rangle </div>
       <div class="row">
         <div class="col-sm-6">
           <div class="form-group">
             <label class="col-sm-3">Module</label>
            \langlediv class="col-sm-9">
               <cc1:XUITextBox ID="txtModule" runat="server" 
CssClass="form-control input-sm" placeholder="Module" 
DBColumnName="MODULE" SPParameterName="p_module" 
MaxLength="2000" DataType="String" BindType="Both"
TextMode="MultiLine"></cc1:XUITextBox>
             </div>
           </div> 
        \langlediv> <div class="col-sm-6">
           <div class="form-group">
             <label class="col-sm-3">Error Message</label>
            \langlediv class="col-sm-9">
               <cc1:XUITextBox ID="txtErrorMessage" 
runat="server" CssClass="form-control input-sm" placeholder="Error 
Message" DBColumnName="ERROR_MESSAGE"
```

```
SPParameterName="p_error_message" MaxLength="2000"
DataType="String" BindType="Both"
TextMode="MultiLine"></cc1:XUITextBox>
```

```
 </div>
        </div> 
     </div> 
 </div>
```
<div class="row">

<div class="col-sm-6">

<div class="form-group">

<label class="col-sm-3">Action</label>

<div class="col-sm-9">

 <cc1:XUITextBox ID="txtAction" runat="server" CssClass="form-control input-sm" placeholder="Action" DBColumnName="ACTION" SPParameterName="p\_action" MaxLength="2000" DataType="String" BindType="Both" TextMode="MultiLine"></cc1:XUITextBox>

</div>

 $\langle$ div $\rangle$ 

 $\langle$ div $\rangle$ 

<div class="col-sm-6">

<div class="form-group">

<label class="col-sm-3">Browser</label>

```
\langlediv class="col-sm-9">
```
 <cc1:XUITextBox ID="txtBrowser" runat="server" CssClass="form-control input-sm" placeholder="Browser" DBColumnName="BROWSER" SPParameterName="p\_browser" MaxLength="2000" DataType="String" BindType="Both" TextMode="MultiLine"></cc1:XUITextBox>

```
 </div>
          \langlediv>\langlediv>\langlediv> <div class="row">
         <div class="col-sm-6">
           <div class="form-group">
              <label class="col-sm-3">External Ref No</label>
              <asp:RequiredFieldValidator ID="rfvExternalRefNo" 
runat="server" ErrorMessage="*"
```

```
ControlToValidate="txtExternalRefNo" 
Display="Dynamic"></asp:RequiredFieldValidator>
               <div class="col-sm-9">
                  <cc1:XUITextBox ID="txtExternalRefNo" 
runat="server" CssClass="form-control input-sm" placeholder="External 
Ref No" DBColumnName="EXTERNAL_REF_NO"
SPParameterName="p_external_ref_no" MaxLength="10" 
DataType="String" BindType="Both"></cc1:XUITextBox>
               </div>
            cldiv </div> 
       </div> 
     </div> 
   </section>
   <section class="panel">
     <header class="panel-heading tab-bg-dark-navy-blue">
        <ul class="nav nav-tabs nav-justified">
         <li class="active">
           <a href="#Assignment" data-toggle="tab">
             Assignment 
           </a>
        \langle/li\rangle <li class="">
            <a href="#Document" data-toggle="tab">
              Document 
       \leq \lt/a
        \langle/li\rangle <li class="">
            <a href="#Comment" data-toggle="tab">
              Comment 
           </a>
        \langleli\rangle <li class="">
            <a href="#Log" data-toggle="tab">
              Log 
           </a>
        \langleli\rangle\langle \text{u} \rangle </header>
```
<div class="panel-body">

<div class="tab-content tasi-tab">

<div class="tab-pane active" id="Assignment">

<div class="panel-heading">

<div class="row">

<div class="col-sm-8">

 <asp:LinkButton ID="btnAddAssignment" runat="server" CssClass="btn btn-primary" OnClick="btnAddAssignment\_Click" CausesValidation="false"><i class="icon-plus"></i>Create</asp:LinkButton>

 <asp:LinkButton ID="btnDeleteAssignment" runat="server" CssClass="btn btn-danger" OnClick="btnDeleteAssignment\_Click" CausesValidation="false"><i class="icon-trash"></i> Delete</asp:LinkButton>

</div>

<div class="col-sm-4">

<asp:Panel ID="pnlSearchAssignment" runat="server" DefaultButton="btnSearchAssignment" class="inputgroup">

 <asp:TextBox ID="txtSearchAssignment" runat="server" CssClass="form-control" placeholder="Keywords"></asp:TextBox>

<div class="input-group-btn">

 <asp:LinkButton ID="btnSearchAssignment" runat="server" CssClass="btn btn-info" OnClick="btnSearchAssignment\_Click" CausesValidation="false"><i class="icon-search"></i>Search</asp:LinkButton>

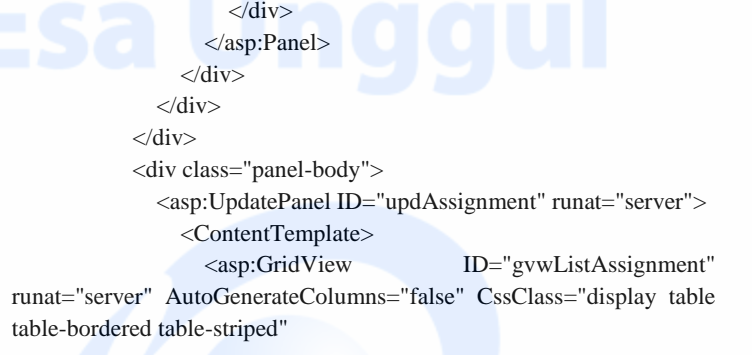

 AllowPaging="true" PageSize="10" DataKeyNames="ID, LAST\_STATUS" OnPageIndexChanging="gvwListAssignment\_PageIndexChanging" onselectedindexchanged="gvwListAssignment\_SelectedIndexChanged" EmptyDataText="There Is No Data">

<Columns>

<asp:TemplateField>

<HeaderTemplate>

<span>No</span>

</HeaderTemplate>

<ItemTemplate>

<%# Container.DataItemIndex + 1 %>

</ItemTemplate>

</asp:TemplateField>

<asp:TemplateField>

<HeaderTemplate>

<asp:CheckBox runat="server"

ID="chbCheckedAllAssignment" AutoPostBack="true"

OnCheckedChanged="chbCheckedAllAssignment\_CheckedChanged"/>

</HeaderTemplate>

<ItemTemplate>

<asp:CheckBox runat="server"

ID="chbChecked"/>

 </ItemTemplate> </asp:TemplateField> <asp:BoundField DataField="ASSIGN\_DATE" HeaderText="Assign Date" DataFormatString="{0:dd/MM/yyyy}"> <ItemStyle Width="25%"

HorizontalAlign="Center"/>

</asp:BoundField>

<asp:BoundField

DataField="DEADLINE\_DATE" HeaderText="Deadline Date" DataFormatString="{0:dd/MM/yyyy}">

<ItemStyle Width="25%"

HorizontalAlign="Center"/>

</asp:BoundField>

<asp:BoundField DataField="EMP\_NAME"

HeaderText="Assign To">

<ItemStyle Width="30%"

HorizontalAlign="Left"/>

</asp:BoundField>

<asp:BoundField DataField="LAST\_STATUS"

HeaderText="Last Status">

<ItemStyle Width="20%"

HorizontalAlign="Center"/>

 </asp:BoundField> <asp:CommandField ShowSelectButton="true"

/>

#### </Columns>

</asp:GridView>

</ContentTemplate>

<Triggers>

<asp:AsyncPostBackTrigger

ControlID="btnSearchAssignment" EventName="Click" />

<asp:AsyncPostBackTrigger

ControlID="btnDeleteAssignment" EventName="Click" />

 $\langle$ Triggers $>$ 

</asp:UpdatePanel>

 $\langle$ div $\rangle$ 

 $\langle$ div $\rangle$ 

<div class="tab-pane" id="Document">

<div class="panel-heading">

<div class="row">

 $\bigcap_{i=1}^{n} V \cap Y^i \subseteq \{ \text{div class} = \text{''col-sm-8} \}$ 

 <asp:LinkButton ID="btnAddDocument" runat="server" CssClass="btn btn-primary" OnClick="btnAddDocument\_Click" CausesValidation="false"><i class="icon-plus"></i>Create</asp:LinkButton>

 <asp:LinkButton ID="btnDeleteDocument" runat="server" CssClass="btn btn-danger" OnClick="btnDeleteDocument\_Click" CausesValidation="false"><i class="icon-trash"></i> Delete</asp:LinkButton>

 $cldiv$ 

<div class="col-sm-4">

 <asp:Panel ID="pnlSearchDocument" runat="server" DefaultButton="btnSearchDocument" class="input-group">

 $ID="txtSearchDocument"$ runat="server" CssClass="form-control" placeholder="Keywords"></asp:TextBox>

<div class="input-group-btn">

 <asp:LinkButton ID="btnSearchDocument" runat="server" CssClass="btn btn-info" OnClick="btnSearchDocument\_Click" CausesValidation="false"><i class="icon-search"></i>Search</asp:LinkButton>

</div>

</asp:Panel>

```
 </div>
```
</div>

 $\langle$ div $\rangle$ 

<div class="panel-body">

<asp:UpdatePanel ID="updDocument" runat="server">

<ContentTemplate>

<asp:GridView ID="gvwListDocument" runat="server" AutoGenerateColumns="false" CssClass="display table table-bordered table-striped"

AllowPaging="true" PageSize="10"

DataKeyNames="ID"

OnPageIndexChanging="gvwListDocument\_PageIndexChanging" onselectedindexchanged="gvwListDocument\_SelectedIndexChanged" EmptyDataText="There Is No Data">

<Columns>

<asp:TemplateField>

<HeaderTemplate>

<span>No</span>

</HeaderTemplate>

<ItemTemplate>

 $\leq$ %# Container.DataItemIndex + 1 %>

</ItemTemplate>

</asp:TemplateField>

<asp:TemplateField>

<HeaderTemplate>

<asp:CheckBox runat="server"

ID="chbCheckedAllDocument" AutoPostBack="true"

OnCheckedChanged="chbCheckedAllDocument\_CheckedChanged"/> </HeaderTemplate>

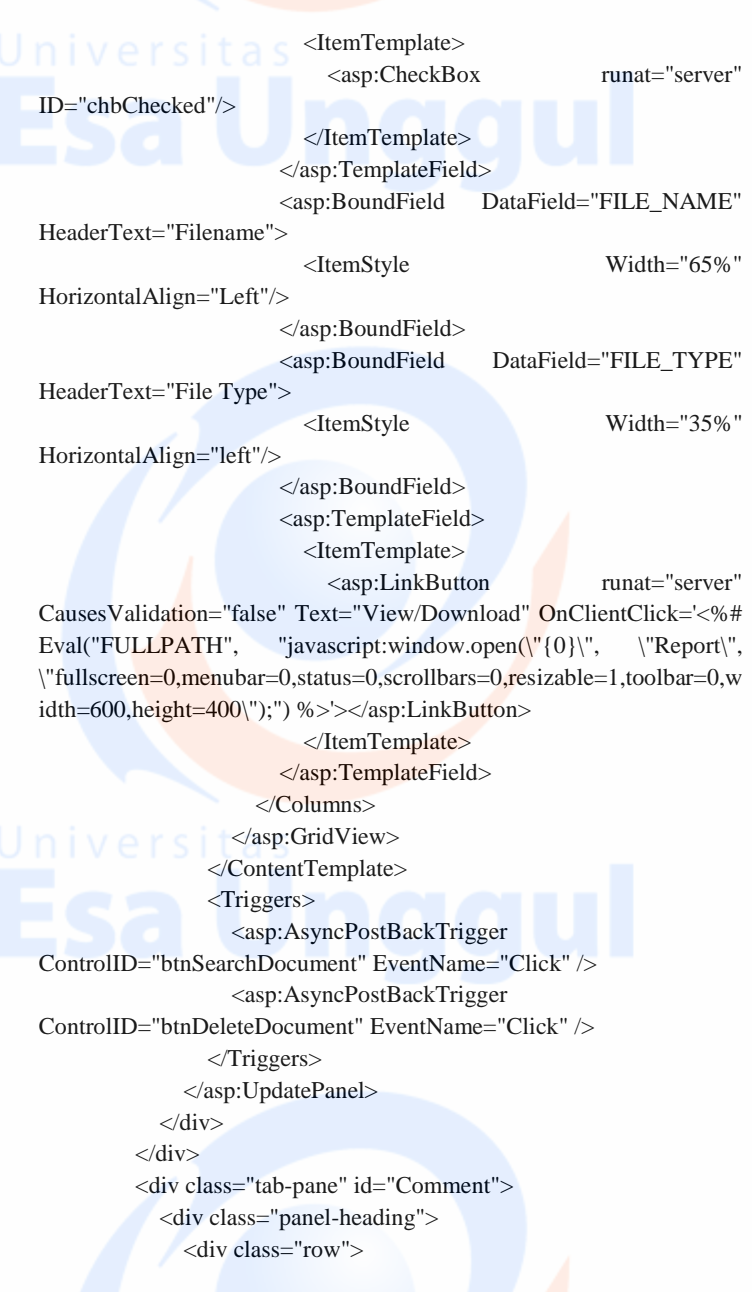

 $\bigcup$  n i  $\vee$  e r s is div class="col-sm-8">

 <asp:LinkButton ID="btnAddComment" runat="server" CssClass="btn btn-primary" OnClick="btnAddComment\_Click" CausesValidation="false"><i class="icon-plus"></i>Create</asp:LinkButton>

<asp:LinkButton ID="btnDeleteComment" runat="server" CssClass="btn btn-danger" OnClick="btnDeleteComment\_Click" CausesValidation="false"><i class="icon-trash"></i> Delete</asp:LinkButton>

</div>

 $\langle$ div class="col-sm-4" $>$ 

 <asp:Panel ID="pnlSearchComment" runat="server" DefaultButton="btnSearchComment" class="input-group">

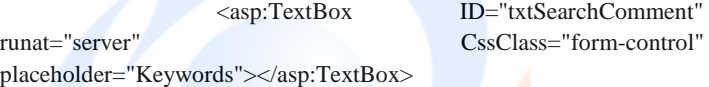

<div class="input-group-btn">

 <asp:LinkButton ID="btnSearchComment" runat="server" CssClass="btn btn-info" OnClick="btnSearchComment\_Click" CausesValidation="false"><i class="icon-search"></i>Search</asp:LinkButton>

 $\langle$ div $>$ 

</asp:Panel>

 $\langle$ div $>$ 

 $\langle$ div $\rangle$ 

 $\sim$   $\langle$ div>

<div class="panel-body">

<asp:UpdatePanel ID="updComment" runat="server">

<ContentTemplate>

<asp:GridView ID="gvwListComment" runat="server" AutoGenerateColumns="false" CssClass="display table table-bordered table-striped"

AllowPaging="true" PageSize="10"

DataKeyNames="ID"

OnPageIndexChanging="gvwListComment\_PageIndexChanging" onselectedindexchanged="gvwListComment\_SelectedIndexChanged" EmptyDataText="There Is No Data">

> <Columns> <asp:TemplateField>

 $niv e r s i t a s$  <HeaderTemplate>

 <span>No</span> </HeaderTemplate> <ItemTemplate> <%# Container.DataItemIndex + 1 %> </ItemTemplate> </asp:TemplateField> <asp:TemplateField> <HeaderTemplate> <asp:CheckBox runat="server"

ID="chbCheckedAllComment" AutoPostBack="true" OnCheckedChanged="chbCheckedAllComment\_CheckedChanged"/>

> </HeaderTemplate> <ItemTemplate> <asp:CheckBox runat="server"

ID="chbChecked"/>

 </ItemTemplate> </asp:TemplateField> <asp:BoundField

DataField="COMMENT\_NAME" HeaderText="Comment By"> <ItemStyle Width="35%"

HorizontalAlign="Left"/>

</asp:BoundField>

<asp:BoundField DataField="COMMENT"

HeaderText="Comment">

<ItemStyle Width="65%"

HorizontalAlign="Left"/>

/>

</asp:BoundField>

<asp:CommandField ShowSelectButton="true"

 </Columns> </asp:GridView> </ContentTemplate> <Triggers> <asp:AsyncPostBackTrigger ControlID="btnSearchComment" EventName="Click" /> <asp:AsyncPostBackTrigger ControlID="btnDeleteComment" EventName="Click" /> </Triggers>

```
 </asp:UpdatePanel>
            </div>
        \langlediv\rangle <div class="tab-pane" id="Log">
            <div class="panel-heading">
              <div class="row">
                 <div class="col-sm-8">
                \langlediv> <div class="col-sm-4">
                  <asp:Panel ID="pnlSearchLog" runat="server" 
DefaultButton="btnSearchLog" class="input-group">
                     <asp:TextBox ID="txtSearchLog" runat="server" 
CssClass="form-control" placeholder="Keywords"></asp:TextBox> 
                     <div class="input-group-btn">
                        <asp:LinkButton ID="btnSearchLog" 
runat="server" CssClass="btn btn-info" OnClick="btnSearchLog_Click" 
CausesValidation="false"><i class="icon-search"></i>
Search</asp:LinkButton>
```
 $\langle$ div $>$ 

</asp:Panel>

```
 </div>
```

```
\langlediv>
```

```
 </div>
```

```
 <div class="panel-body">
```
<asp:UpdatePanel ID="updLog" runat="server">

 $\bigcap_{i=1}^{\infty} V_i \cap \bigcap_{i=1}^{\infty} V_i$  < Content Template>

 <asp:GridView ID="gvwListLog" runat="server" AutoGenerateColumns="false" CssClass="display table table-bordered table-striped"

AllowPaging="true" PageSize="10"

DataKeyNames="ID"

OnPageIndexChanging="gvwListLog\_PageIndexChanging" onselectedindexchanged="gvwListLog\_SelectedIndexChanged" EmptyDataText="There Is No Data">

<Columns>

 <asp:TemplateField> <HeaderTemplate> <span>No</span> </HeaderTemplate>

 $n$  iversita <ItemTemplate>

 <%# Container.DataItemIndex + 1 %> </ItemTemplate> </asp:TemplateField> <asp:BoundField DataField="LOG\_DATE" HeaderText="Log Date" DataFormatString="{0:dd/MM/yyyy

HH:mm:ss}">

<ItemStyle Width="15%"

HorizontalAlign="Center"/>

</asp:BoundField>

<asp:BoundField

DataField="MOD\_BY\_NAME" HeaderText="Log By">

<ItemStyle Width="15%"/>

</asp:BoundField>

<asp:BoundField

DataField="LOG\_DESCRIPTION" HeaderText="Log Description">

<ItemStyle Width="70%"/>

</asp:BoundField>

</Columns>

</asp:GridView>

</ContentTemplate>

<Triggers>

<asp:AsyncPostBackTrigger

ControlID="btnSearchLog" EventName="Click" />

</Triggers>

</asp:UpdatePanel>

</div>

</div>

 $\langle$ div $>$ 

 $\langle$ div $>$ 

</section>

</asp:Content>